# **WARRANTY AT: | GARANTIE AUF: | GARANTÍA EN: | GARANTIE À : | GWARANCJA NA: | GARANZIA A:**

**[manhattanproducts.com](http://manhattanproducts.com)**

**EN MÉXICO**: Póliza de Garantía Manhattan — Datos del importador y responsable ante el consumidor IC Intracom México, S.A.P.I. de C.V. • Av. Interceptor Poniente # 73, Col. Parque Industrial La Joya, Cuautitlán Izcalli, Estado de México, C.P. 54730, México. • Tel. (55)1500- 4500 • La presente garantía cubre los siguientes productos contra cualquier defecto de fabricación en sus materiales y mano de obra. A) Garantizamos los productos de limpieza, aire comprimido y consumibles, por 60 dias a partir de la fecha de entrega, o por el tiempo en que se agote totalmente su contenido por su propia función de uso, lo que suceda primero. B) Garantizamos los productos con partes móviles por 3 años. C) Garantizamos los demás productos por 5 años (productos sin partes móviles), bajo las siguientes condiciones: 1. Todos los productos a que se refiere esta garantía, ampara su cambio físico, sin ningún cargo para el consumidor. 2. El comercializador no tiene talleres de servicio, debido a que los productos que se garantizan no cuentan con reparaciones, ni refacciones, ya que su garantía es de cambio físico. 3. La garantía cubre exclusivamente aquellas partes, equipos o sub-ensambles que hayan sido instaladas de fábrica y no incluye en ningún caso el equipo adicional o cualesquiera que hayan sido adicionados al mismo por el usuario o distribuidor. • Para hacer efectiva esta garantía bastará con presentar el producto al distribuidor en el domicilio donde fue adquirido o en el domicilio de IC Intracom México, S.A.P.I. de C.V., junto con los accesorios contenidos en su empaque, acompañado de su póliza debidamente llenada y sellada por la casa vendedora (indispensable el sello y fecha de compra) donde lo adquirió, o bien, la factura o ticket de compra original donde se mencione claramente el modelo, número de serie (cuando aplique) y fecha de adquisición. Esta garantía no es válida en los siguientes casos: Si el producto se hubiese utilizado en condiciones distintas a las normales; si el producto no ha sido operado conforme a los instructivos de uso; o si el producto ha sido alterado o tratado de ser reparado por el consumidor o terceras personas.

#### **REGULATORY STATEMENTS** FCC Class B

This equipment has been tested and found to comply with the limits for a Class B digital device, pursuant to Part 15 of Federal Communications Commission (FCC) Rules. These limits are designed to provide reasonable protection against harmful interference in a residential installation. This equipment generates, uses and can radiate radio frequency energy, and if not installed and used in accordance with the instructions may cause harmful interference to radio communications. However, there is no guarantee that interference will not occur in a particular installation. If this equipment does cause harmful interference to radio or television reception, which can be determined by turning the equipment off and on, the user is encouraged to try to correct the interference by one or more of the following measures: reorient or relocate the receiving antenna; increase the separation between the equipment and the receiver; connect the equipment to an outlet on a circuit different from the receiver; or consult the dealer or an experienced radio/TV technician for help.

**CE** 

- **ENGLISH :** This device complies with the requirements of CE 2014/30/EU and / or 2014/35/EU. The Declaration of Conformity for is available at:
- **DEUTSCH :** Dieses Gerät enspricht der CE 2014/30/EU und / oder 2014/35/EU. Die Konformitätserklärung für dieses Produkt finden Sie unter:
- **ESPAÑOL :** Este dispositivo cumple con los requerimientos de CE 2014/30/EU y / o 2014/35/EU. La declaración de conformidad esta disponible en:
- **FRANÇAIS :** Cet appareil satisfait aux exigences de CE 2014/30/EU et/ou 2014/35/EU. La Déclaration de Conformité est disponible à :
- **POLSKI :** Urządzenie spełnia wymagania CE 2014/30/EU I / lub 2014/35/EU. Deklaracja zgodności dostępna jest na stronie internetowej producenta:
- **ITALIANO :** Questo dispositivo è conforme alla CE 2014/30/EU e / o 2014/35/EU. La dichiarazione di conformità è disponibile al: itivo è conforme alla CE2014/30/EU e/ 0.2014/35/EU. La dichiarazione di conformità è disponibile al:<br>[support.manhattanproducts.com/barcode/190190](https://support.manhattanproducts.com/barcode/190190)

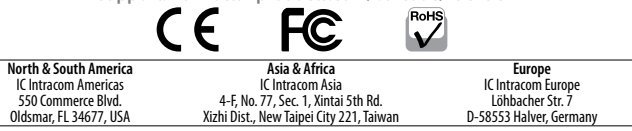

All trademarks and trade names are the property of their respective owners. © IC Intracom. All rights reserved. Manhattan is a trademark of IC Intracom, registered in the U.S. and other countries.

# Comfort II Wired Optical USB Mouse **Instructions**

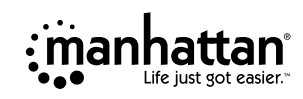

Model 190190

*Important: Read before use. • Importante: Leer antes de usar.*

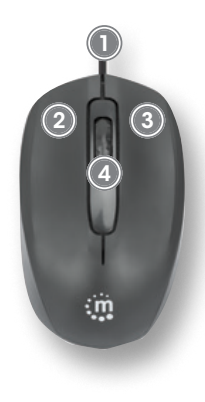

- **1** Simply plug the mouse into an available USB port. The computer operating system will automatically detect the device and install the proper driver(s).
- **2** Left-click to select on-screen options.
- **3** Right-click to view pop-up menus in your programs.
- **4** Roll the scroll wheel forward or back to move through a document or screen. Keep the scroll wheel pressed down while moving the mouse to auto-scroll.

**NOTE:** If the computer doesn't detect the mouse, check the USB connection and the USB compatibility of your operating system (Windows XP/Vista/7/10/11, macOS, Linux and Chrome OS).

*For specifications, go to [manhattanproducts.com](https://support.manhattanproducts.com/barcode/190190).*

**Scan to register your product warranty**

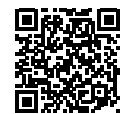

**or go to: [register.manhattanproducts.com/r/190190](https://register.manhattanproducts.com/r/190190)**

# **DEUTSCH**

- **1** Schließen Sie die Maus einfach an einen freien USB-Port an. Das Betriebssystem erkennt das neue Gerät und installiert den/die Treiber automatisch.
- **2** Linksklick, für gängige Auswahlfunktionen.
- **3** Rechtsklick, um Kontextmenüs in Ihren Programmen zu öffnen.
- **4** Drehen Sie das Mausrad, um eine Bildschirm- oder Dokumentenansicht zu bewegen. Halten Sie das Mausrad gedrückt und bewegen Sie gleichzeitig die Maus für die Auto-Scroll-Funktion.

**HINWEIS:** Falls Ihr Computer die Maus nicht erkennt, prüfen Sie die USB-Verbindung und die USB-Kompatibilität Ihres Betriebssystems (Windows XP/Vista/7/10/11, macOS, Linux und Chrome OS).

*Die Spezifikationen finden Sie auf [manhattanproducts.com](https://support.manhattanproducts.com/barcode/190190). Registrieren Sie Ihr Produkt auf [register.](https://register.manhattanproducts.com/r/190190) [manhattanproducts.com/r/190190](https://register.manhattanproducts.com/r/190190) oder scannen Sie den QR-Code auf dem Deckblatt.*

# **ESPAÑOL**

- **1** Solo conecte el ratón en un puerto USB disponible. El sistema operativo detectará automaticamente el nuevo dispositivo e instalará el driver necesario.
- **2** Haga clic izquierdo para seleccionar opciones en la pantalla.
- **3** Haga clic derecho para ver los menús emergentes en sus programas.
- **4** Gire la rueda de desplazamiento hacia delante o hacia atrás para desplazarse por un documento o una pantalla. Mantenga la rueda de desplazamiento presionado mientras mueve el ratón para auto-scroll.

**NOTA:** Si la computadora no detecta el ratón, compruebe la conexión USB y la compatibilidad USB de su sistema operativo (Windows XP/ Vista/7/10/11, macOS, Linux y Chrome OS).

*Para especificaciones, visite [manhattanproducts.com](https://support.manhattanproducts.com/barcode/190190). Registre el producto en [register.manhattanproducts.com/r/190190](https://register.manhattanproducts.com/r/190190) o escanee el código QR en la cubierta.*

### **FRANÇAIS**

**1** Connectez la souris à un port USB disponible. Votre système d'exploitation identifie la souris et installe le(s) pilote(s) automatiquement).

- **2** Clic gauche pour activer des fonctions à l'écran.
- **3** Clic droit afin d'afficher des menus de contexte.
- **4** Tournez la molette de souris afin de défiler l'affichage d'un document ou d'un site Web Appuyez-la constamment et bougez la souris pour la fonction défilement auto.

**REMARQUE** : Si l'ordinateur n'identifie pas la souris, vérifiez la connexion USB et la compatibilité USB de votre système d'exploitation (Windows XP/Vista/7/10/11, macOS, Linux et Chrome OS).

*Vous trouvez les spécifications sur [manhattanproducts.com](https://support.manhattanproducts.com/barcode/190190). Enregistrez votre produit sur [register.manhattanproducts.com/r/190190](https://register.manhattanproducts.com/r/190190) ou scannez le code QR figurant sur la couverture.*

# **POLSKI**

- **1** Podepnij mysz do wolnego portu USB komputera. System automatycznie wykryje podłączone urządzenie i zainstaluje odpowiednie sterowniki. W przypadku podpinania urządzeń USB nie ma potrzeby wyłączania komputera.
- **2** Lewy przycisk myszy wybieranie lub zaznaczanie elementów.
- **3** Prawy przycisk myszy rozwija menu kontekstowe.
- **4** Rolka "scroll" służy do przewijania dokumentów. Wciśnięcie i przytrzymanie rolki spowoduje włączenie funkcji "auto-scroll" – przewijanie w góre i w dół, zgodnie z ruchem myszy.

**UWAGA:** Jeśli komputer nie wykrywa automatycznie urządzenia, sprawdź podłączenie myszy, poprawność działania portu USB komputera oraz obsługę standardu USB w systemie operacyjnym (Windows XP/ Vista/7/10/11, macOS, Linux i Chrome OS).

*Pełną specyfikację produktu znajdziecie Państwo na stronie [manhattanproducts.com](https://support.manhattanproducts.com/barcode/190190). Zarejestruj produkt na [register.manhattanproducts.com/r/190190](https://register.manhattanproducts.com/r/190190) lub zeskanuj znajdujący się na pokrywie kod QR.*

## **ITALIANO**

- **1** Semplicemente collegare il mouse in una porta USB disponibile. Il sistema operativo del computer rileverà automaticamente la nuova periferica e installerà i driver corretti.
- **2** Cliccare il tasto sinistro per selezionare le opzioni sullo schermo.
- **3** Cliccare sul tasto destro per vedere pop-up menu nei vostri programmi.
- **4** Ruotare la rotellina avanti o indietro per muoversi all'interno di un documento o nello schermo. Mantenere la rotella premuta mentre si muove il mouse per l'auto-scroll.

**NOTA:** Se il computer non rileva il mouse, verificare la connessione USB e la compatibilità USB del sistema operativo utilizzato (Windows XP/Vista/7/10/11, macOS, Linux e Chrome OS).

*Per ulteriori specifiche, visita il sito [manhattanproducts.com](https://support.manhattanproducts.com/barcode/190190). Registra il tuo prodotto su [register.manhattanproducts.com/r/190190](https://register.manhattanproducts.com/r/190190) o scansiona il codice QR presente sulla copertina.*

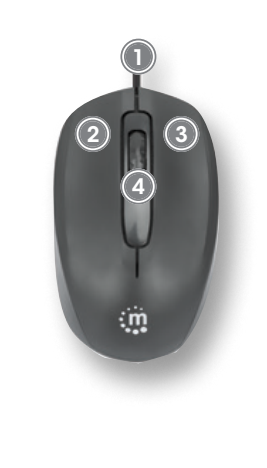

# **WASTE ELECTRICAL & ELECTRONIC EQUIPMENT**

**ENGLISH:** This symbol on the product or its packaging means that  $\stackrel{\textstyle\sim}{\sum}$  this product must not be treated as unsorted household waste. In accordance with EU Directive 2012/19/EU on Waste Electrical and Electronic Equipment (WEEE), this electrical product must be disposed of in accordance with the user's local regulations for electrical or electronic waste. Please dispose of this product by returning it to your local point of sale or recycling pickup point in your municipality. **DEUTSCH:** Dieses auf dem Produkt oder der Verpackung angebrachte Symbol zeigt an, dass dieses Produkt nicht mit dem Hausmüll entsorgtwerden darf. In Übereinstimmung mit der Richtlinie 2012/19/EU des Europäischen Parlaments und des Rates über Elektro- und Elektronik-Altgeräte (WEEE) darf dieses Elektrogerät nicht im normalen Hausmüll oder dem Gelben Sack entsorgt werden. Wenn Sie dieses Produkt entsorgen möchten, bringen Sie es bitte zur Verkaufsstelle zurück oder zum Recycling-Sammelpunkt Ihrer Gemeinde. **ESPAÑOL:** Este símbolo en el producto o su embalaje indica que el producto no debe tratarse como residuo doméstico. De conformidad con la Directiva 2012/19/EU de la UE sobre residuos de aparatos eléctricos y electrónicos (RAEE), este producto eléctrico no puede desecharse se con el resto de residuos no clasificados. Deshágase de este producto devolviéndolo a su punto de venta o a un punto de recolección municipal para su reciclaje.

Disposal of Electric and Electronic Equipment (applicable in the E.U. and other countries with separate collection systems) **FRANÇAIS :** Ce symbole sur Ie produit ou son emballage signifie que ce produit ne doit pas être traité comme un déchet ménager. Conformément à la Directive 2012/19/EU sur les déchets d'équipements électriques et électroniques (DEEE), ce produit électrique ne doit en aucun cas être mis au rebut sous forme de déchet municipal non trié. Veuillez vous débarrasser de ce produit en Ie renvoyant à son point de vente ou au point de ramassage local dans votre municipalité, à des fins de recyclage. **POLSKI:** Jeśli na produkcie lub jego opakowaniu umieszczono ten symbol, wówczas w czasie utylizacji nie wolno wyrzucać tego produktu wraz z odpadami komunalnymi. Zgodnie z Dyrektywą Nr 2012/19/EU w sprawie zużytego sprzętu elektrycznego i elektronicznego (WEEE), niniejszego produktu elektrycznego nie wolno usuwać jako nie posortowanego odpadu komunalnego. Prosimy o usuniecie niniejszego produktu poprzez jego zwrot do punktu zakupu lub oddanie do miejscowego komunalnego punktu zbiórki odpadów przeznaczonych do recyklingu. **ITALIANO:** Questo simbolo sui prodotto o sulla relativa confezione indica che il prodotto non va trattato come un rifiuto domestico. In ottemperanza alla Direttiva UE 2012/19/EU sui rifiuti di apparecchiature elettriche ed elettroniche (RAEE), questa prodotto elettrico non deve essere smaltito come rifiuto municipale misto. Si prega di smaltire il prodotto riportandolo al punto vendita o al punto di raccolta municipale locale per un opportuno riciclaggio.